# **Installation of the film scanner Epson FilmScan 200 scsi under Windows 2000/XP.**

This scanner is not very new but can render service well... the problem is that the manufacturer "forgot" to make evolve/move his drivers of this scanner.

After some research and tests, I ended up succeeding in installing this scanner under Windows 2000. I did not make the test under XP, but there is relatively little difference between these two systems, we can consider his operation possible.

2 stages will be describe :

- 1. Installation of the drivers of the scanner.
- 2. Installation of the Vuescan software for digitalization...

Stage 1 :

Initially, it is necessary that Windows "sees" the scanner and recognizes it. For that, it is necessary to install a driver, but Epson has not developed it, I used the pilot of the scanner GT 7000 S of the same mark.

We will downloadthis driver on the manufacturer web site, called Twain-Windows2000.

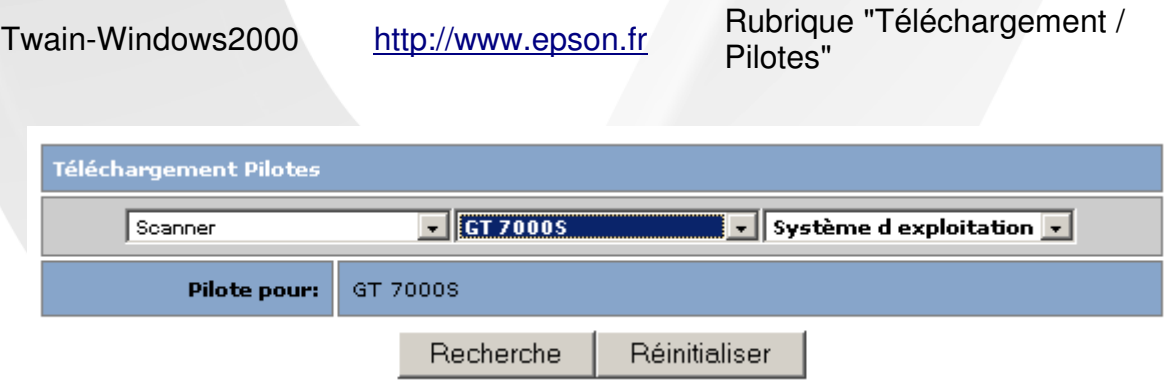

Choose in the first list "Scanner", then in the second "GT 7000S"...

### Résultats pour la recherche: GT 7000S / . 13 fichiers trouvés.

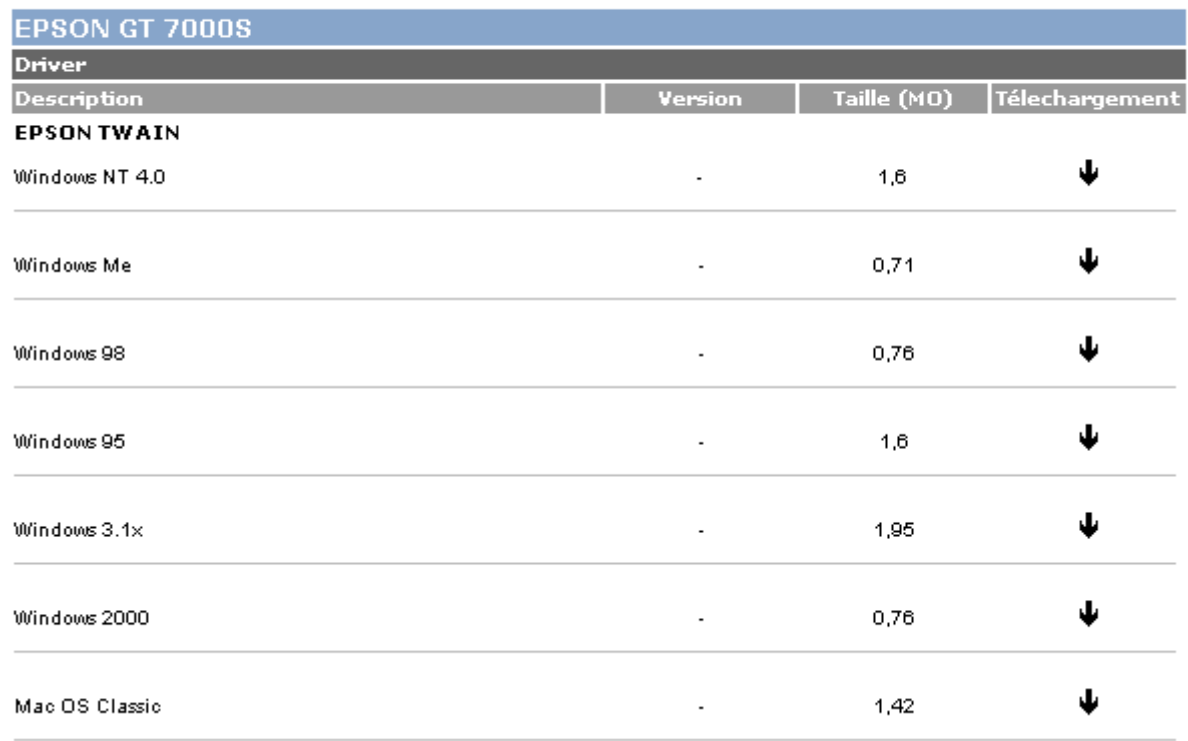

After we have this page where we will be able to download driver EPSON TWAIN for Windows 2000.

Expand the downloaded file (twainw2000.exe). The files are expand on this directory : \Twain-Windows2000.

Then, download the following file : **[ESCANFB.INF](http://www.philippejimenez.net/Compteur_dl.php?url=Dl/ESCANFB.INF)** which you will place in the directory previously described. Concretely, I made a small modification to force Windows to accept the driver which is not, initially, planned for this scanner. But it functions !

Now execute the control panel , and go to "System" thumb index " Matériel", on clique sur le bouton "Gestionnaire de périphériques..." :

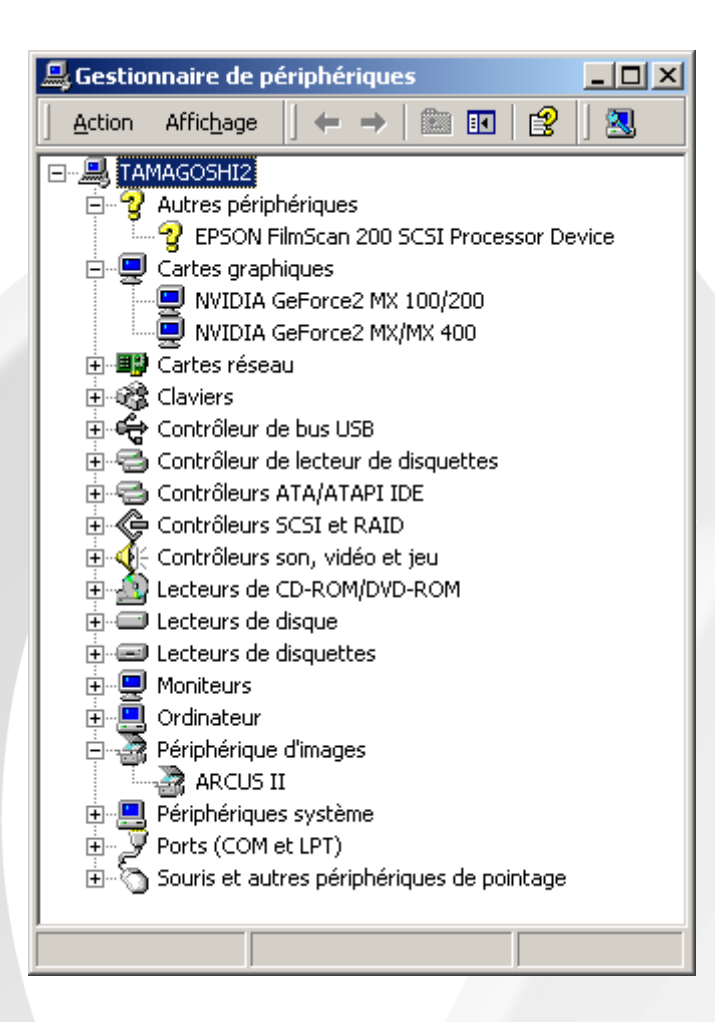

Here the Device Manager, the scanner appears with a question mark...

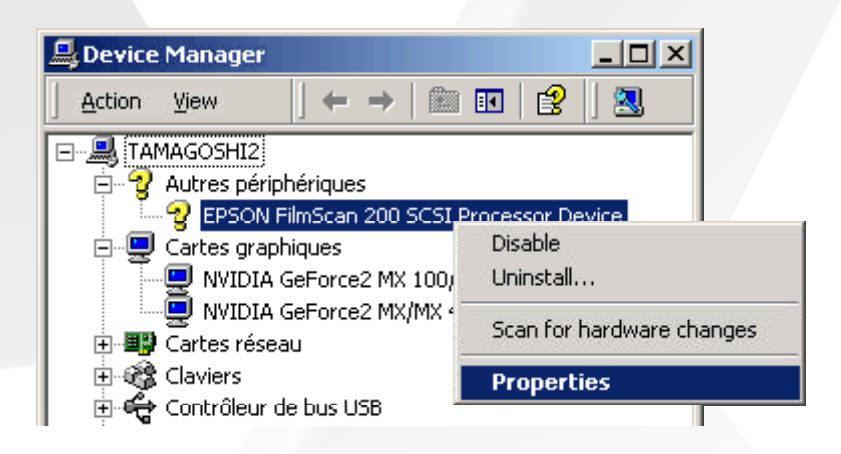

Then, right click of the mouse > Properties.

In the dialog box which opens in the "Hardware" thumb index, click on the button "Device Manager ..." :

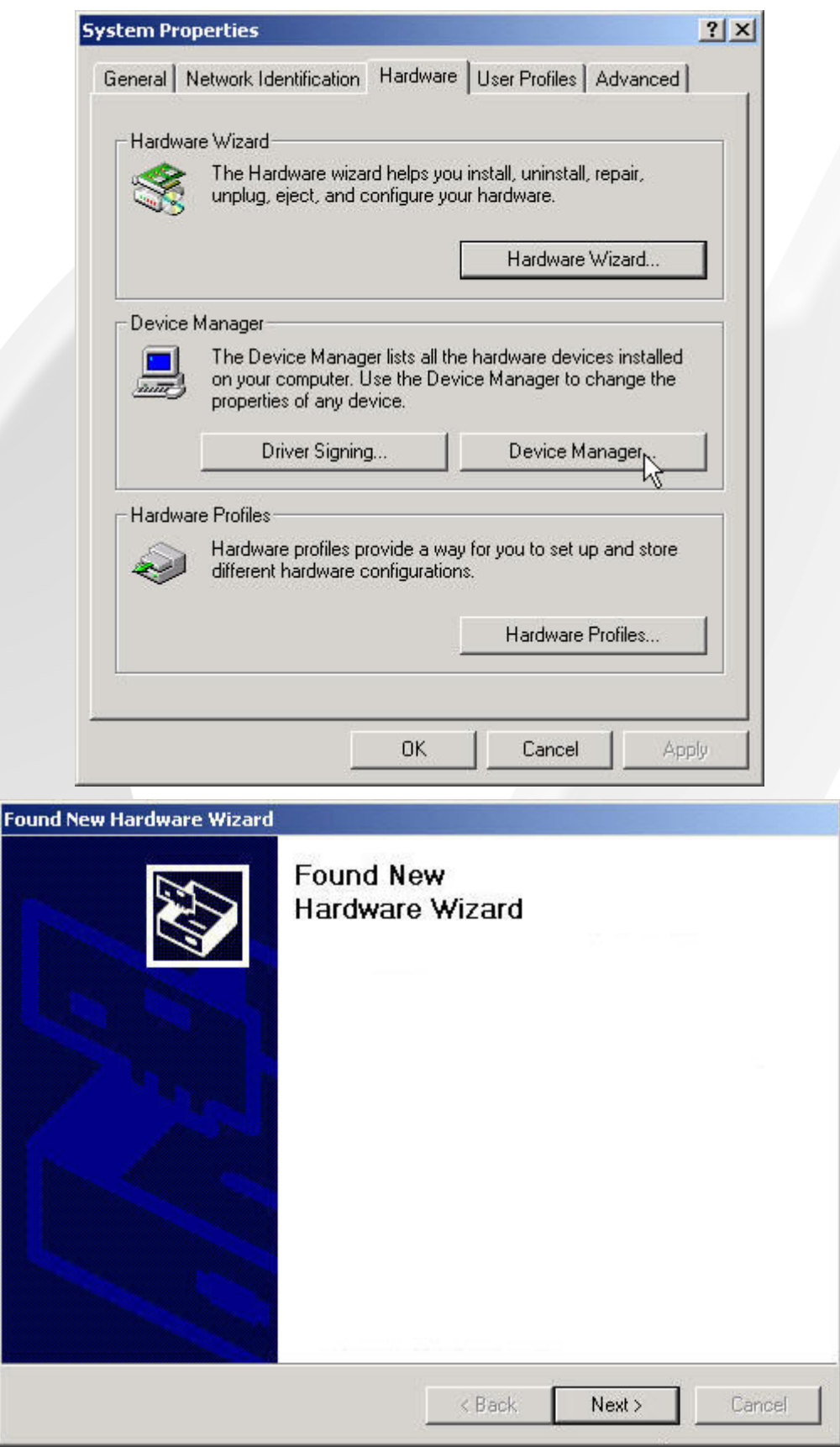

Press on the "Next>" button...

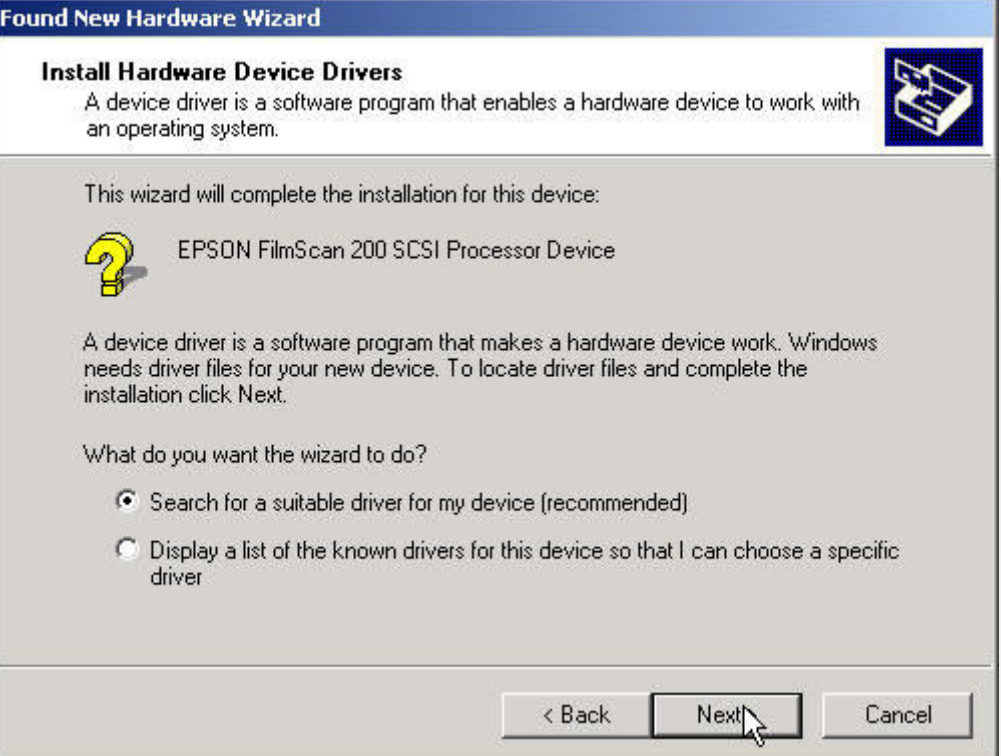

Tick "Search for a suitable driver for my device (recommended)", then "Next>"...

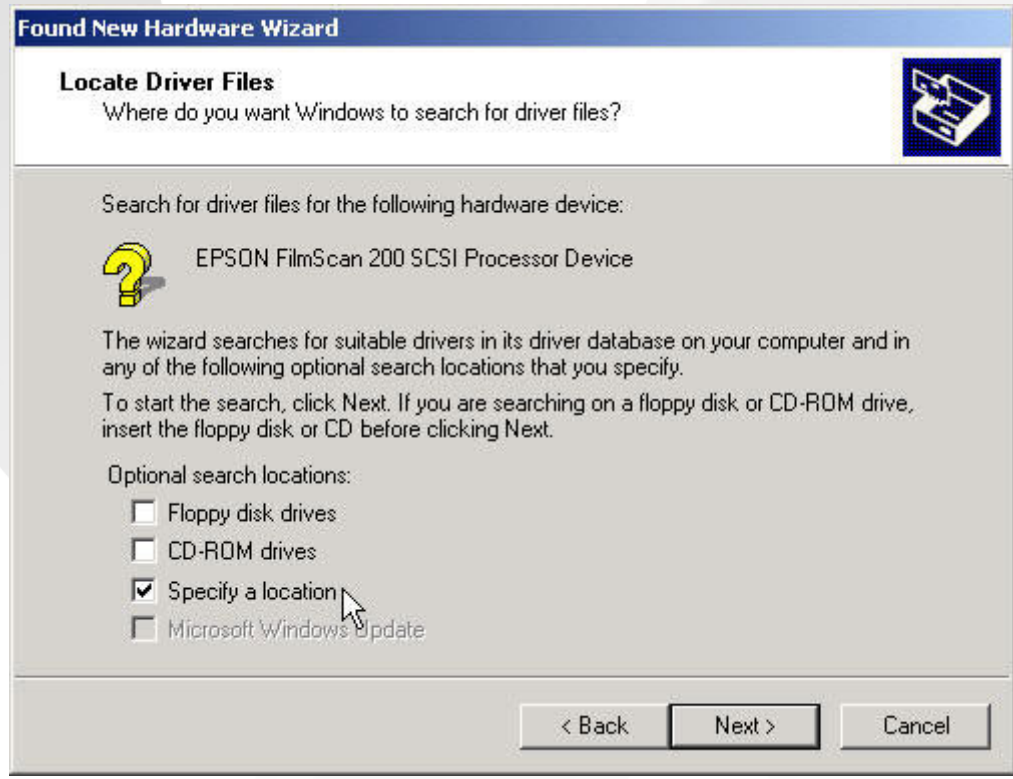

Tick "Specify a location", puis "Next>"...

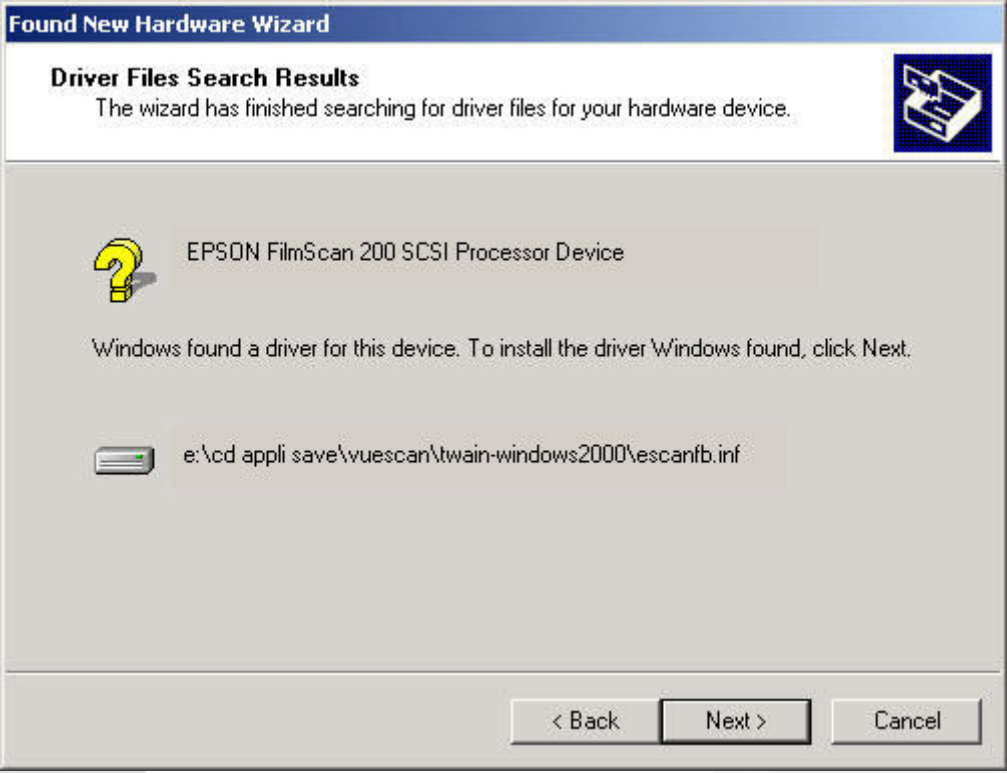

Windows accepts to take this driver ;-), "Next>"...

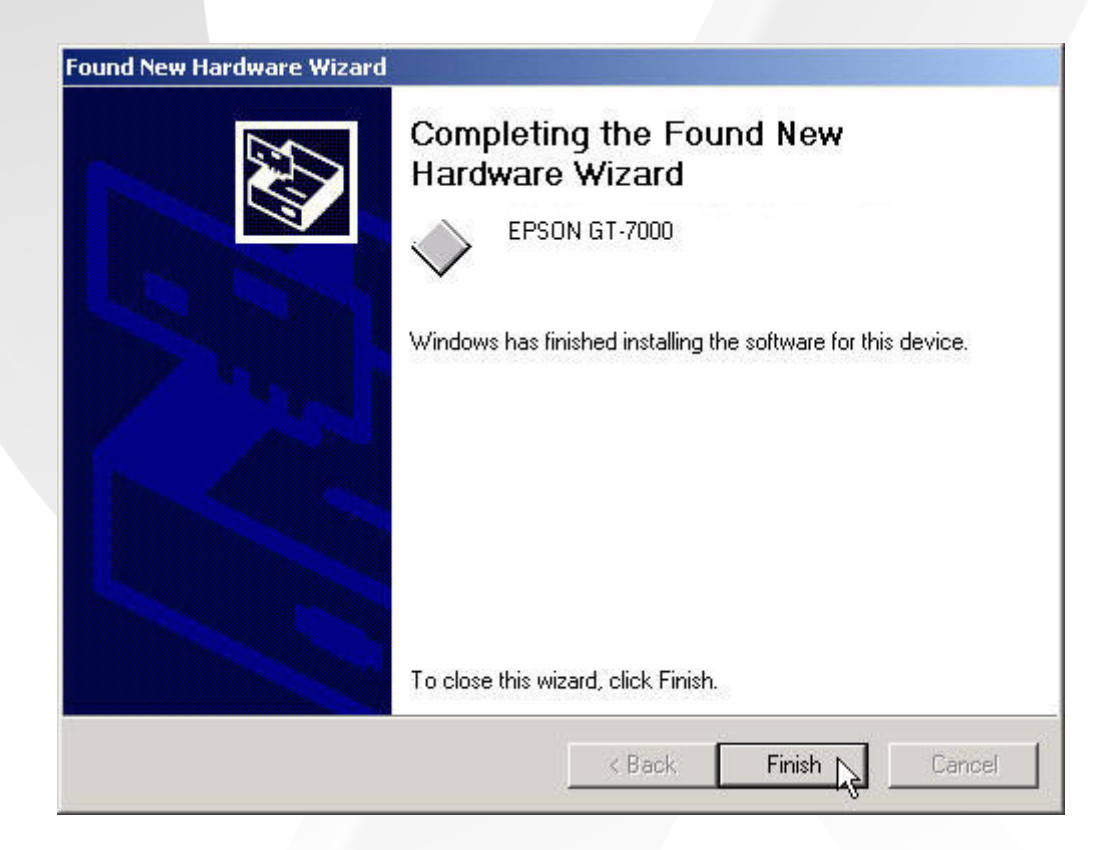

It will be noted that Windows will name scanner "EPSON GT-7000".

To finish the first stage, we check in the Device Manager that the scanner is well here !

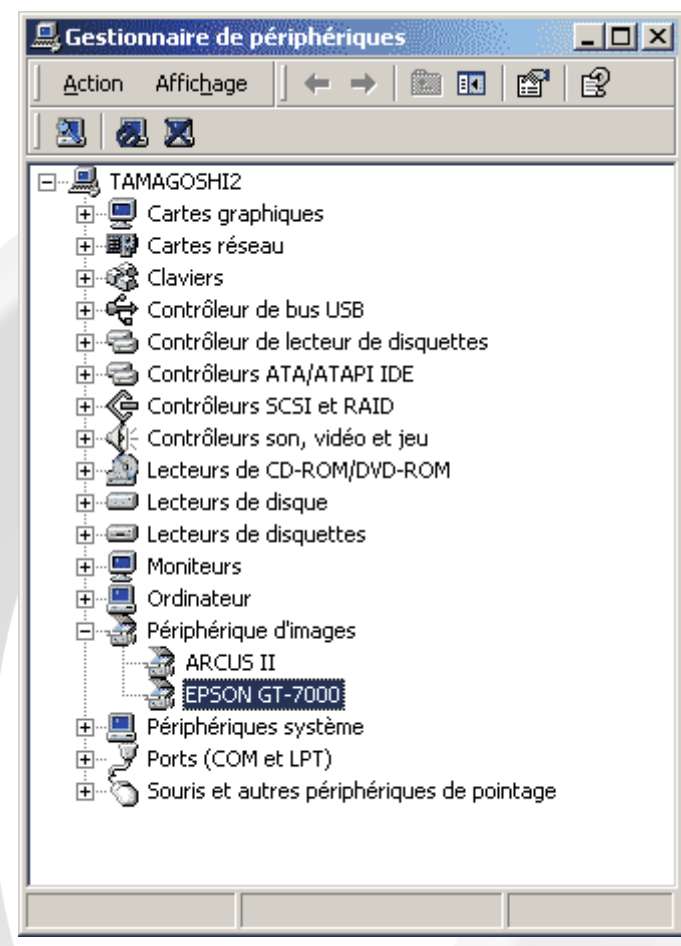

FilmScan 200 appears well under the name of "EPSON GT-7000".

## Stage 2 :

To be able to use the scanner, it is necessary to install the excellent Vuescan software. Here the address of the site where we can download the demonstration version to make the tests: <http://www.hamrick.com/>.

## APPENDIX :

For information, the installation of the scanner under Windows XP can be done with the drivers of scanners GT8500 and GT9500. I can not check, because I have not XP.

## [http://www.philippejimenez.net](http://www.philippejimenez.net/)

Copyright (c) 2004 Philippe Jimenez. Permission is granted to copy, distribute and/or modify this document under the terms of the GNU Free Documentation License, Version 1.2 or any later version published by the Free Software Foundation; with no Invariant Sections, no Front-Cover Texts, and no Back-Cover Texts. A copy of the license is included in the section entitled "GNU Free Documentation License".

Copyright (c) 2004 Philippe Jimenez. Permission est accordée de copier, distribuer et/ou modifier ces documents selon les termes de la Licence de Documentation Libre GNU (GNU Free Documentation License), version 1.2 ou toute version ultérieure publiée par la Free Software Foundation ; sans Sections Invariables ; sans les Textes de Première de Couverture, et sans les Textes de Quatrième de Couverture. Une copie de la présente Licence est incluse dans la section intitulée « Licence de Documentation Libre GNU ».